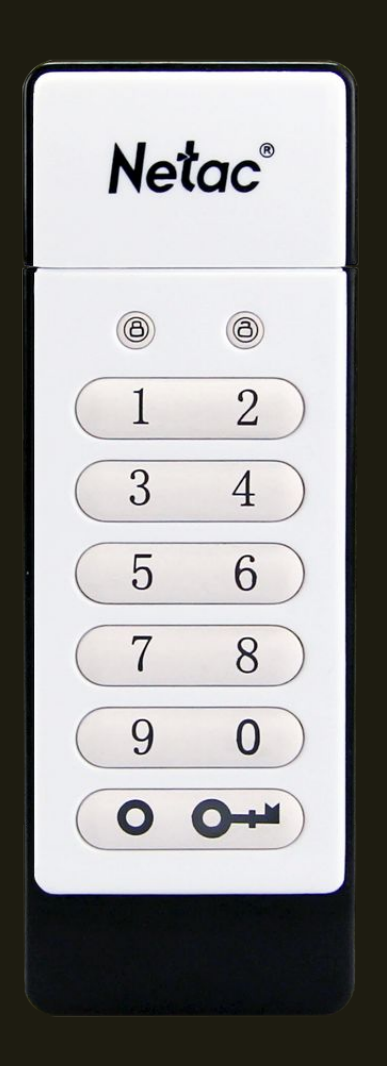

## U618操作说明

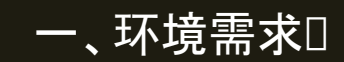

#### 离线加密型闪存盘支持USB□2.0接口,向下兼容USB1.1接口。□

### 二、如何操作离线加密型闪存盘?

## 离线加密型闪存盘出厂时初始用户识别码为112233。 建议在正式使用前重新设置用户识别码,并请牢记你的闪存盘用户识别码 ,每次使用离线加密型闪存盘都必须正确输入该用户识别码。

## 三、盘符说明

#### 为便于广大用户使用,U618采用默认双分区的设计。

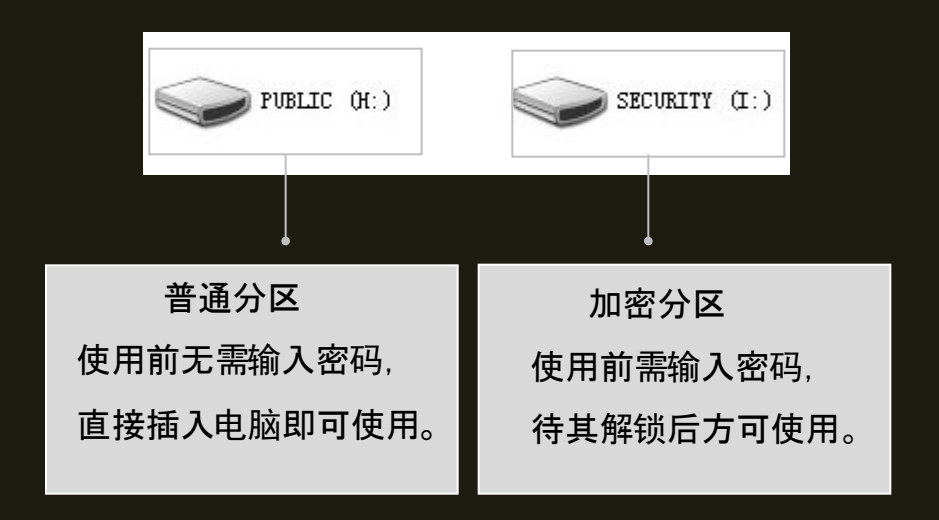

## 四、视觉显示状态

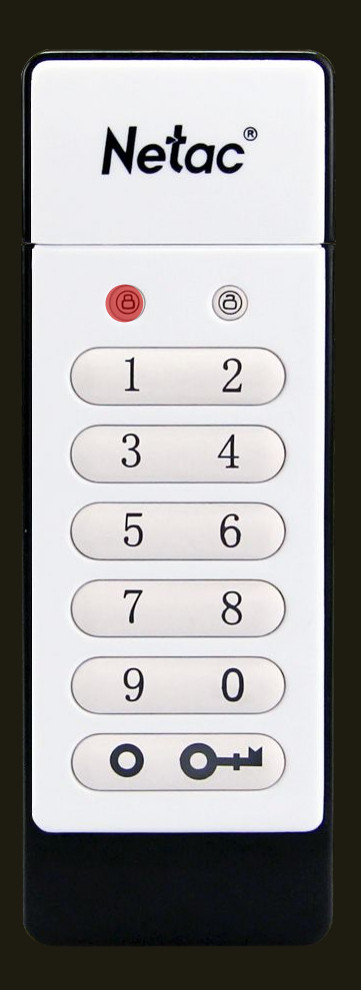

#### 红灯闪烁表示此闪存盘已上锁。

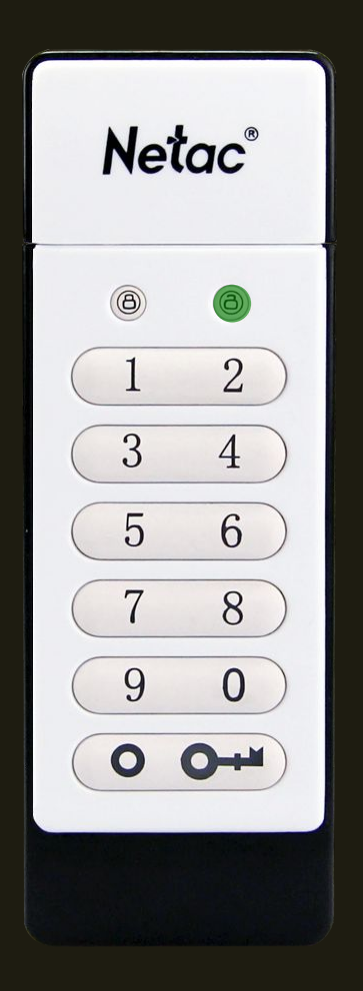

绿灯持续亮灯表示此闪存盘已解锁, 连接在USB端口上并且可以正常使用。

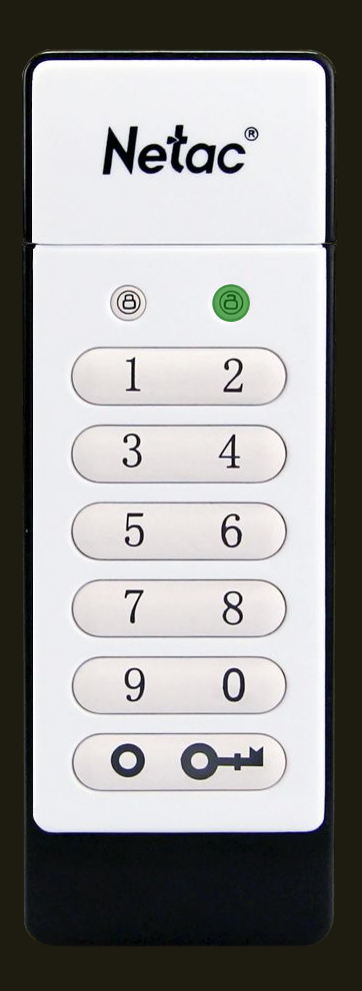

## 绿灯闪烁表示此闪存盘处于 电池供电下的用户模式并未解锁。口

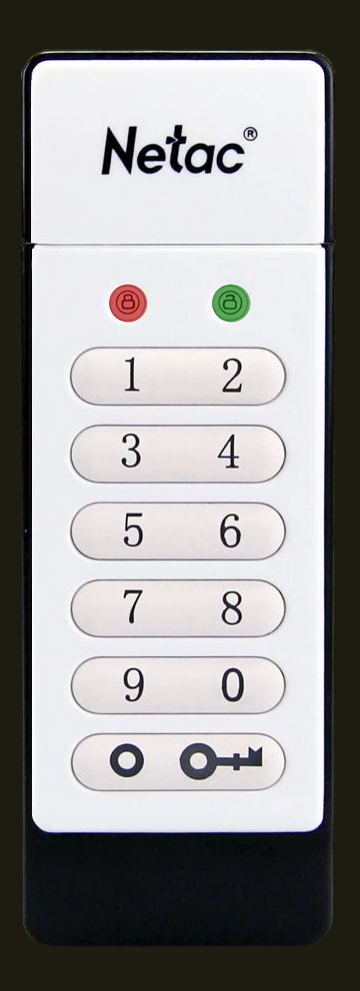

### 红绿灯持续闪亮表示更改识别码。□

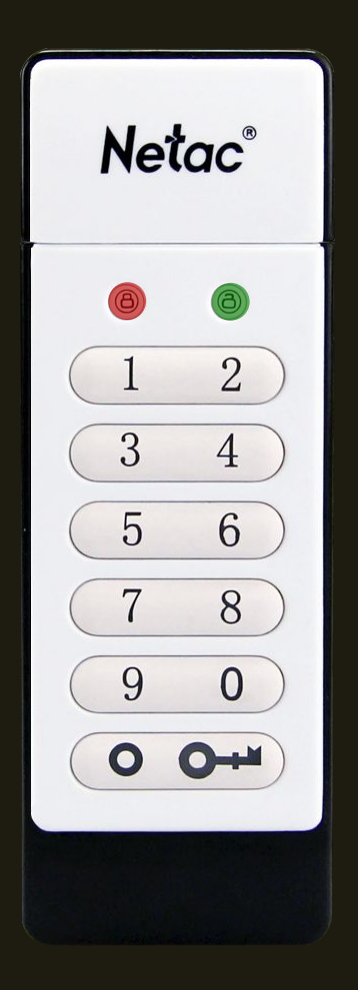

### 红绿灯闪烁闪亮表示用户识别码输入。

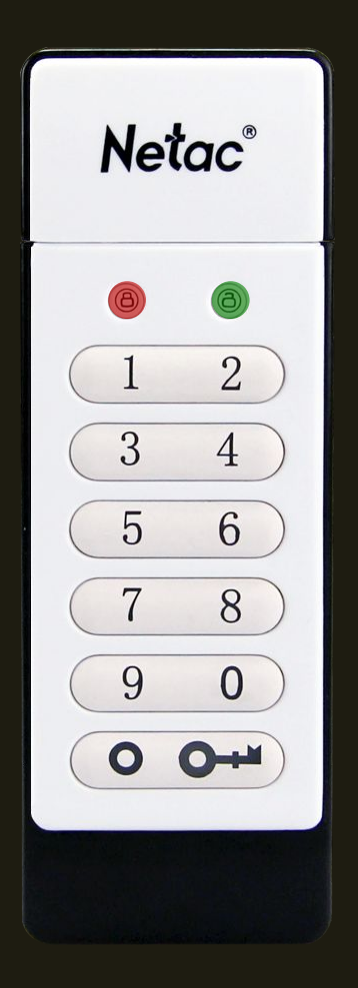

## 红绿灯交替闪亮表示用户识别码输入操作错误 ,需要重新输入用户识别码。

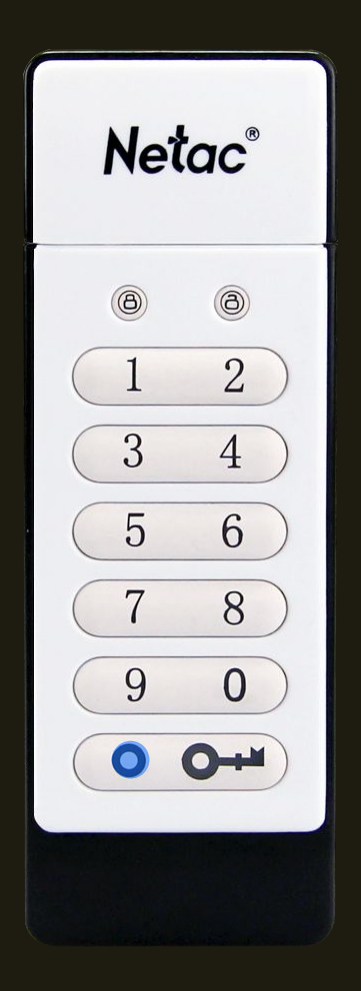

#### 蓝灯闪烁表示数据读写中。□

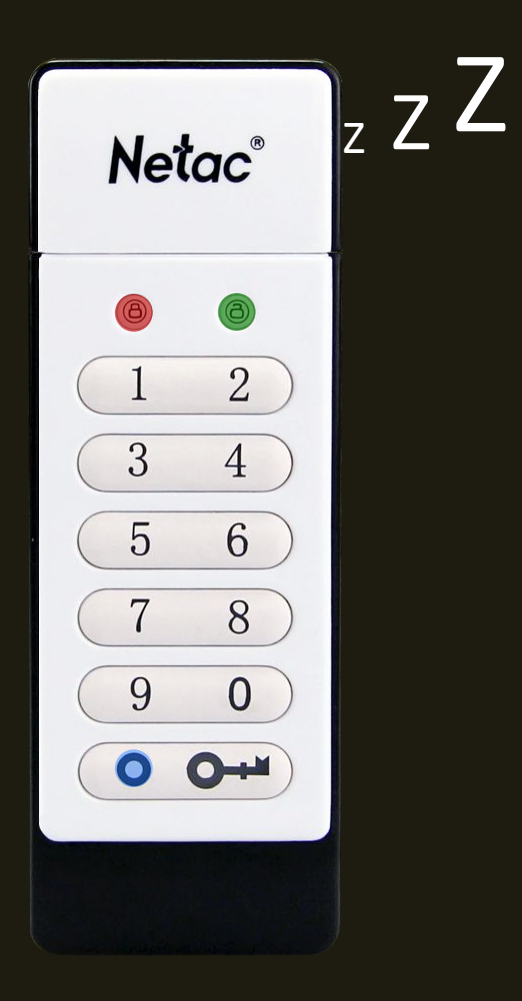

所有灯灭 表示离线加密型闪存盘进入休眠模式。

## 五、对用户识别码的要求口

用户识别码最少需要 <mark>(</mark>仓数字, 最长 <mark>1 (</mark>位数字。 识别码不允许重复数字(如8-8-8-8-8-8-8) 或连续数字(如1-2-3-4-5-6-7-8-9-0)。

## 六、如何解锁?

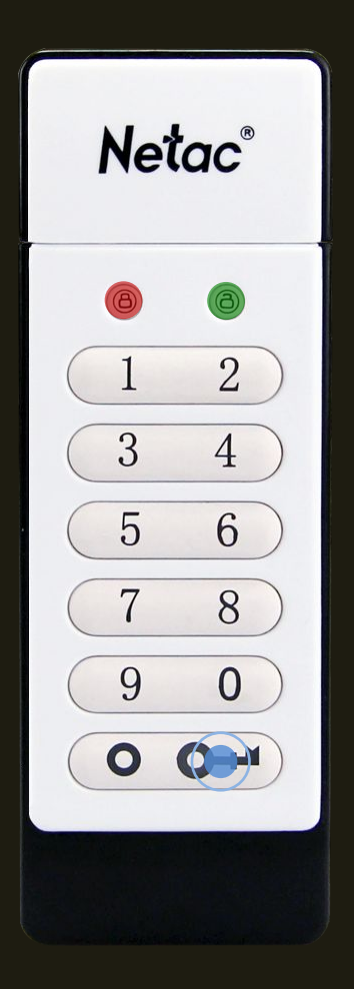

#### 第一步:按一次解锁键,红绿灯闪烁;

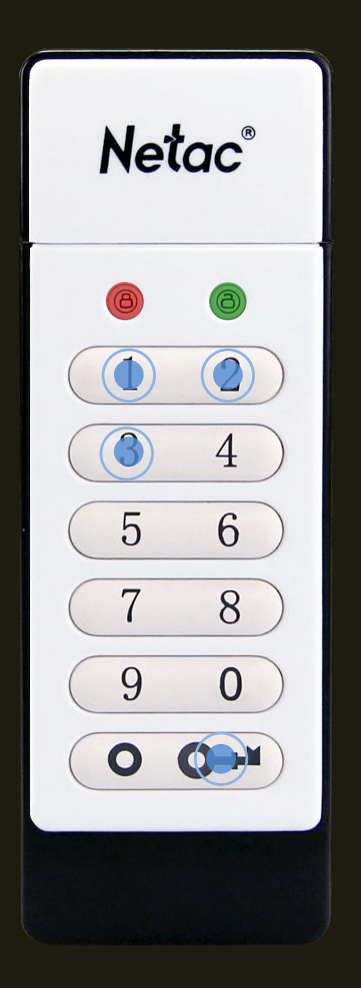

第二步:输入正确的用户识别码,按一次解锁键。 绿灯闪烁,表示离线加密型闪存盘已解锁;

以默认密码"112233"为例演示。

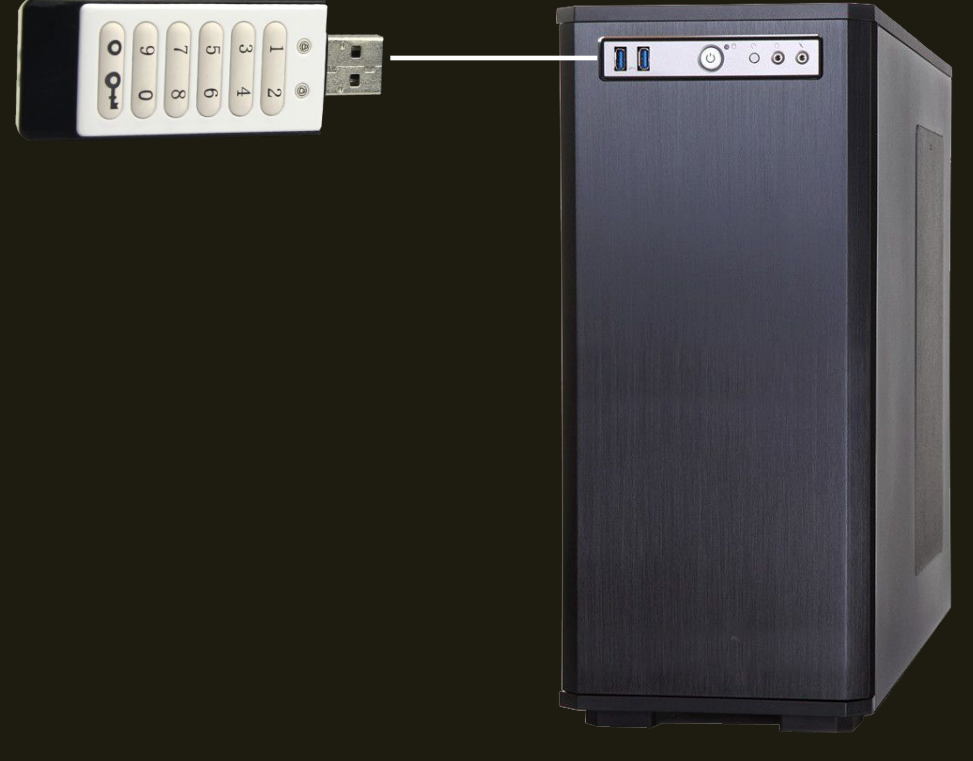

注意:

1、请在30 秒钟内连接到USB端口, 否则此闪存盘将重新进入加锁状态。

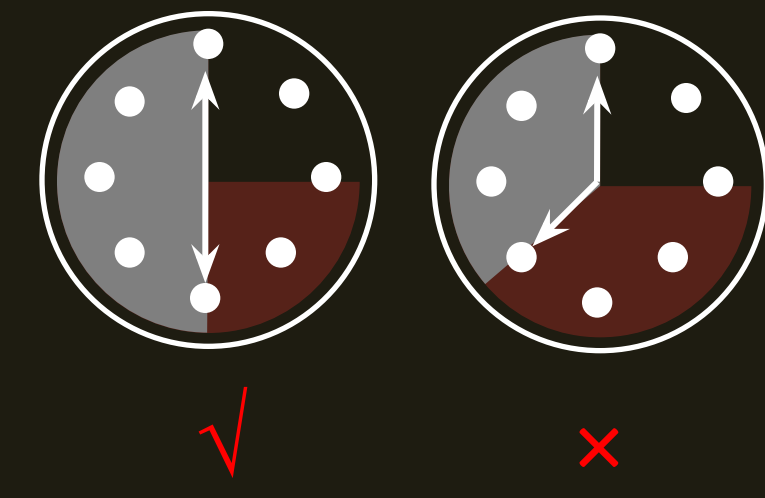

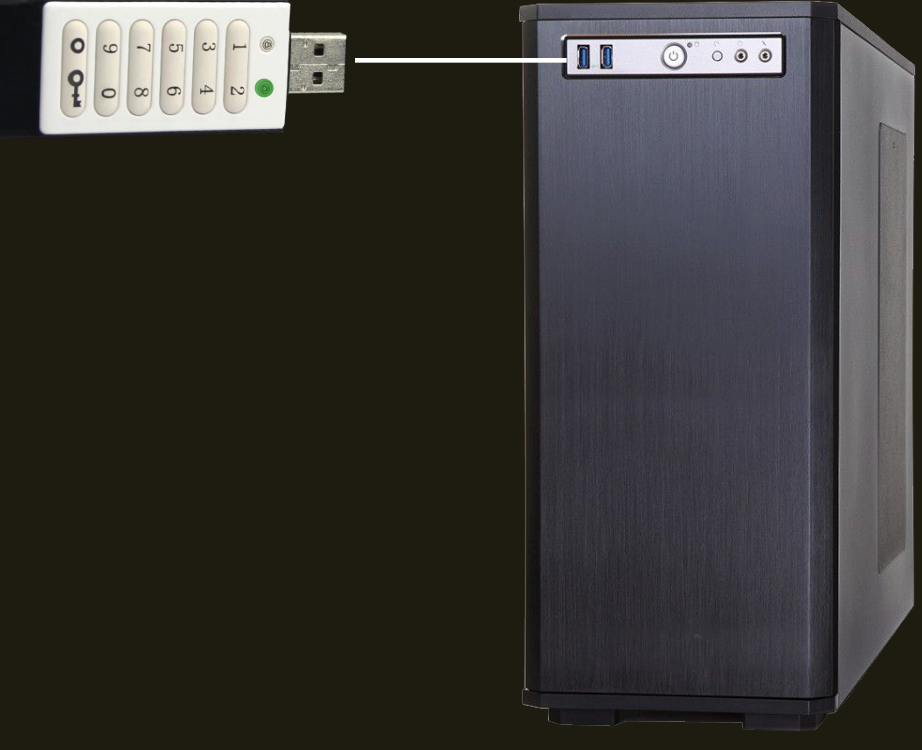

## 注意: 2、连接上USB 端口时,绿灯持续闪亮, 表示离线加密型闪存盘已经可以正常使用。

**Netac®**  $\circledcirc$  $\overline{2}$  $\mathbf{1}$ 3  $\overline{4}$ 5 6 8  $\overline{7}$ 9  $\overline{0}$  $\bullet$  $\bullet$ 

#### 注意:

3、如果用户识别码输入错误, 红灯将闪烁, 此离线加密型闪存盘保持加锁状态。

## 七、如何更改用户识别码?

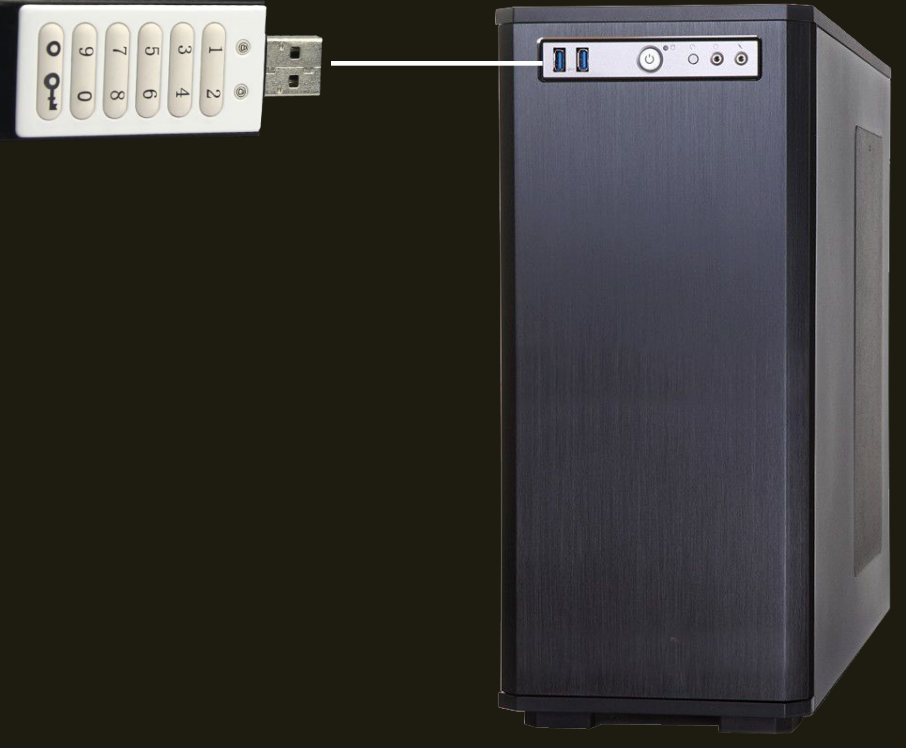

#### 第一步:从USB端口取下离线加密型闪存盘;

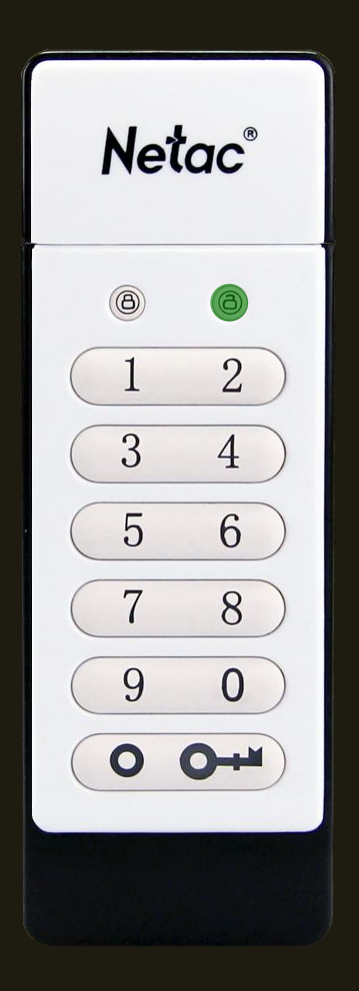

#### 第二步:将离线加密型闪存盘解锁至绿灯闪烁;

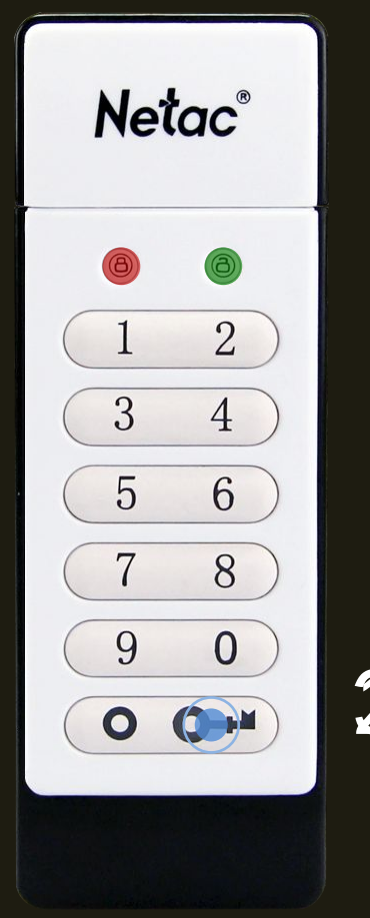

 $2s$ 

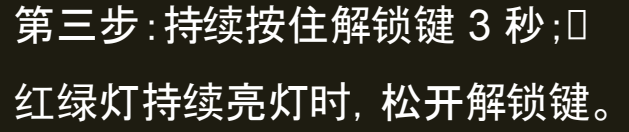

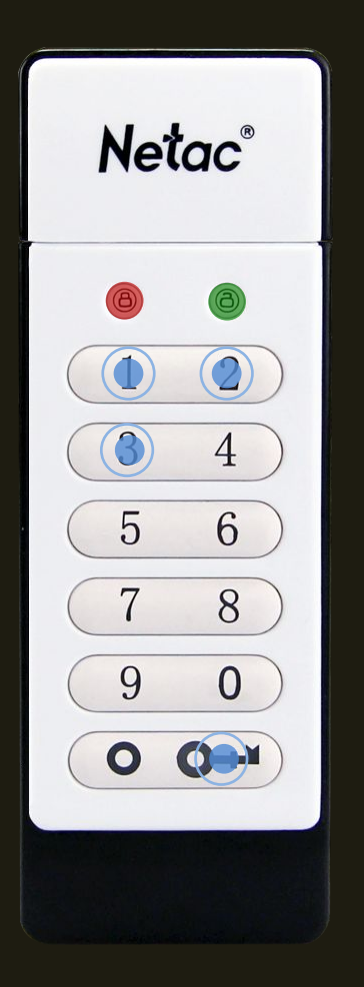

第四步:输入新的用户识别码, 按一次解锁键, 红绿灯共同闪烁。 (以密码"112233"为例演示) 注意:用户识别码需为6~15 位, 且不允许连续的数字或同样数字

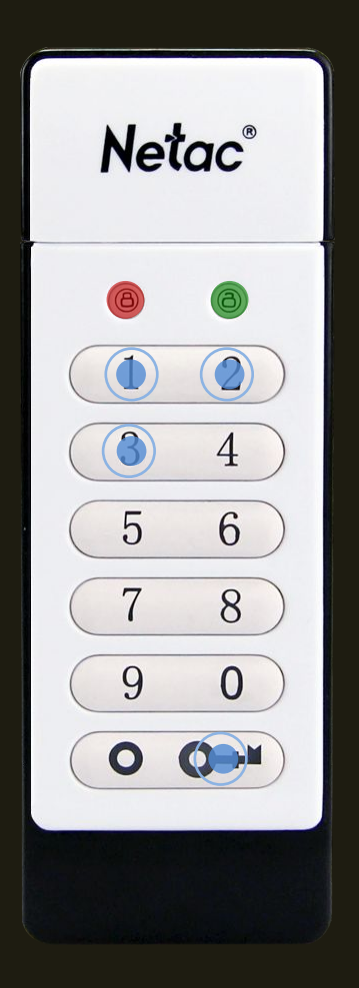

## 第四步,重新输入用户识别码,按一次解锁键;0 绿灯闪烁表示新的用户识别码已被确认;

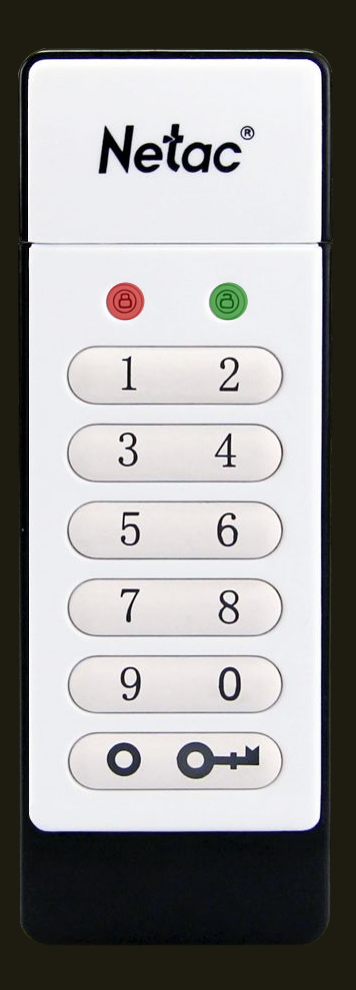

#### 注意: 红绿灯交替闪亮表示用户码输入错误。

## 八、连接USB 之后如何锁住离线加密型闪存盘?

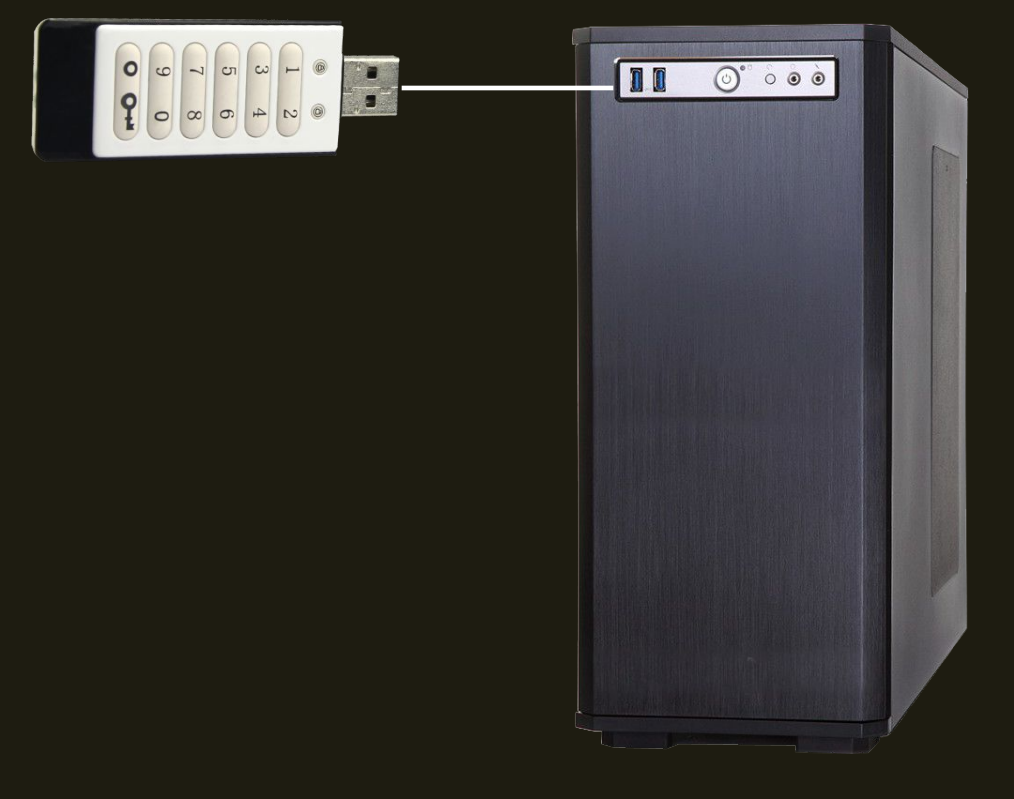

## 从USB 端口拔下此闪存盘,所有灯会灭掉。 此闪存盘会自动上锁并进入休眠模式[]。

### 九、如何从休眠模式激活离线加密型闪存盘?□

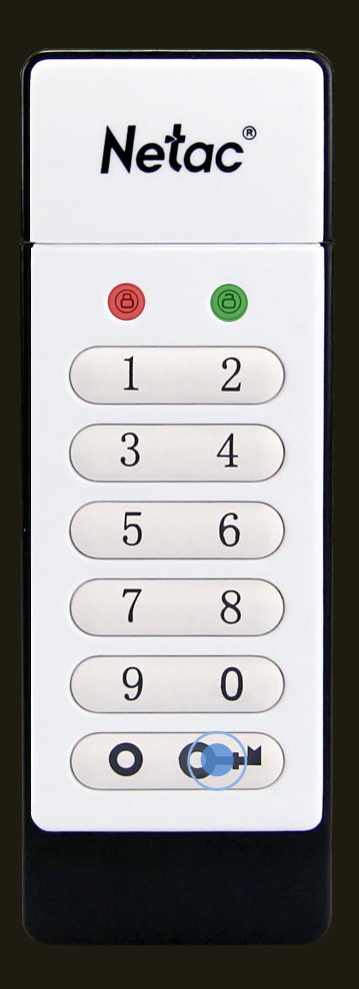

按一次解锁键, 红绿灯闪亮状态代表不同的工作模式 (如上锁/解锁)。

## 十、电池不工作时如何解锁?

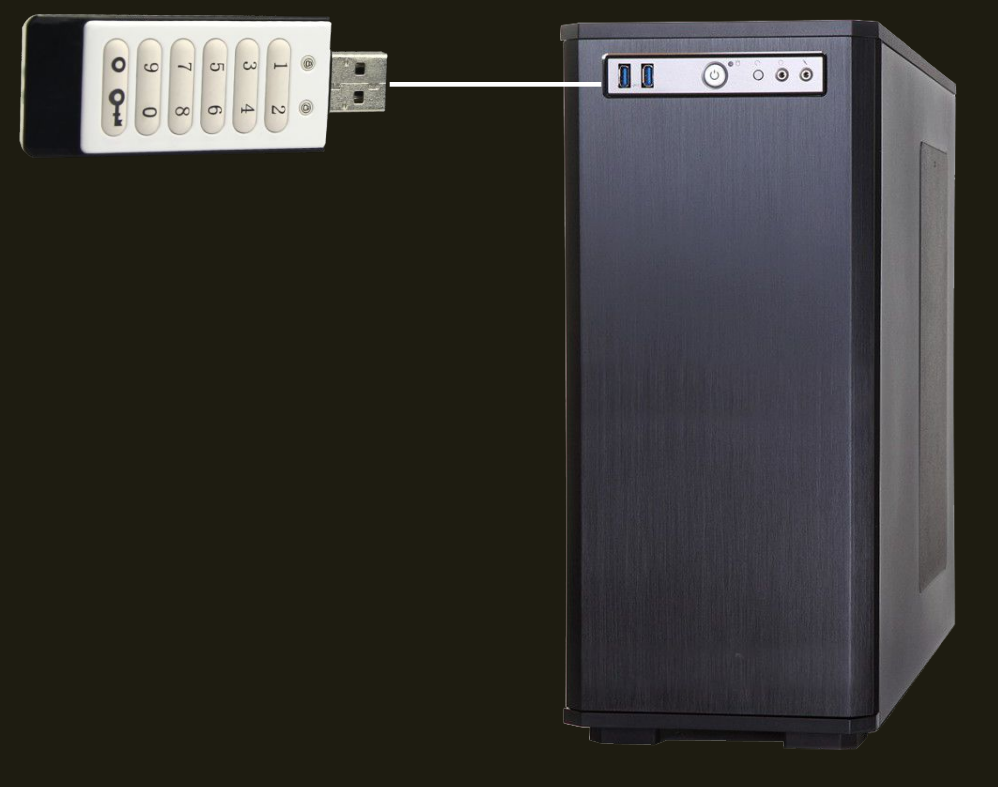

## 第一步:将离线加密型闪存盘连接到USB端口 或通过延长线连接到USB端口。

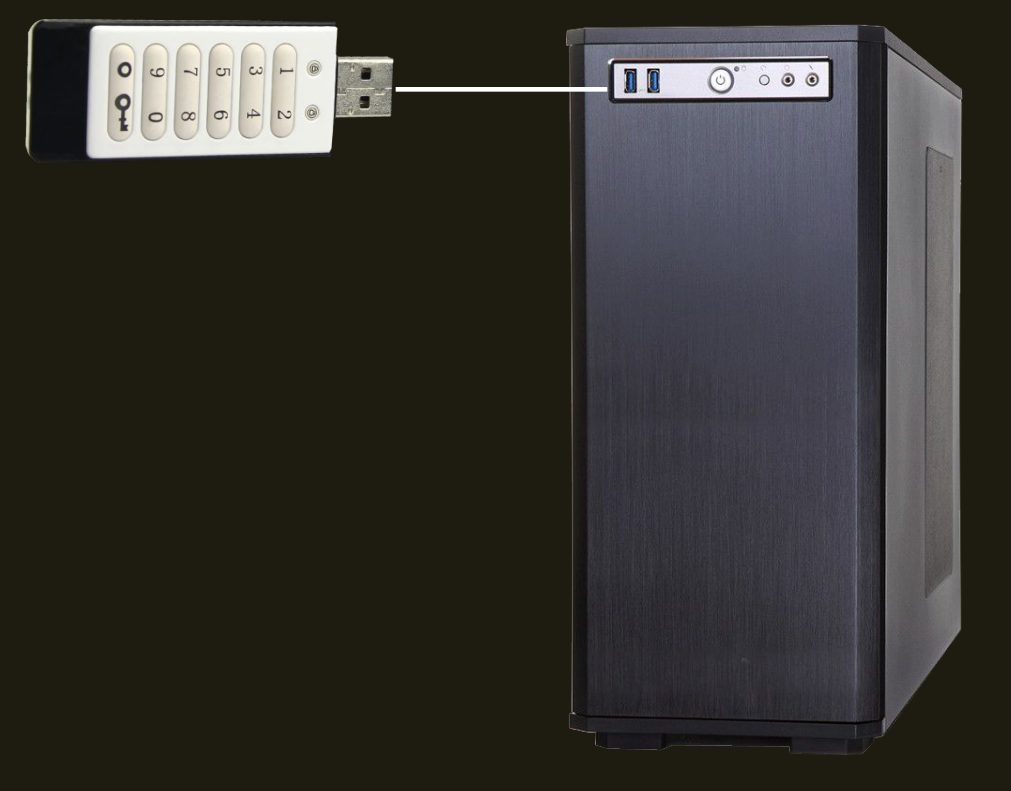

第二步:按照"第二步:按照"如何解锁第二步: 按照"如何解锁\_指令解锁离线加密型闪存 盘。

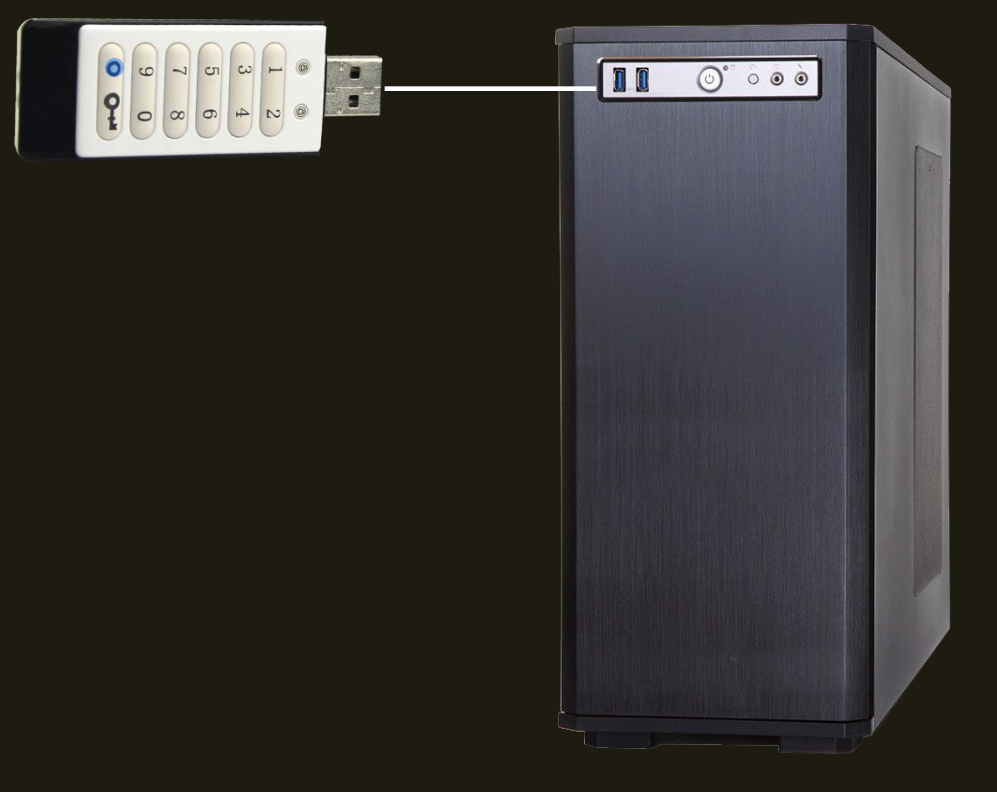

## 注意:离线加密型闪存盘插入USB端口时, 电池会自动充电,蓝色灯闪烁。

## 十一、黑客检测防护

当连续10 次输入错误识别码时,会触发黑客检测防护,并发生以下情况:

1.用户识别码被清除;

2.加密分区的现存数据被全部销毁;0

3.离线加密型闪存盘用户识别码恢复到出厂状态(112233);

4.离线加密型闪存盘加密分区再次插入 电脑时会被要求重新格式化; 0

5.因为格式化的原因,所有数据将会被 删除掉。

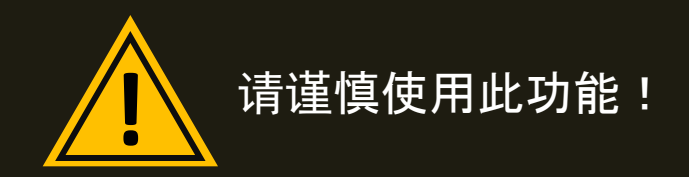

## 十二、忘记用户识别码如何操作?

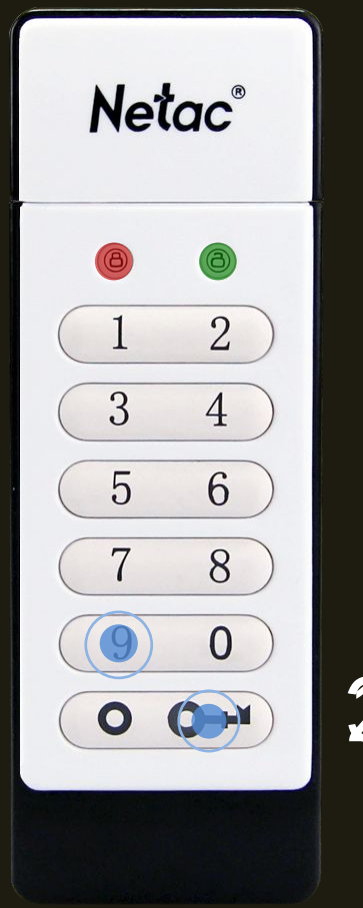

 $3s$ 

第一步:同时按住解锁键和9键持续 3 秒,直 到红绿灯亮起。□

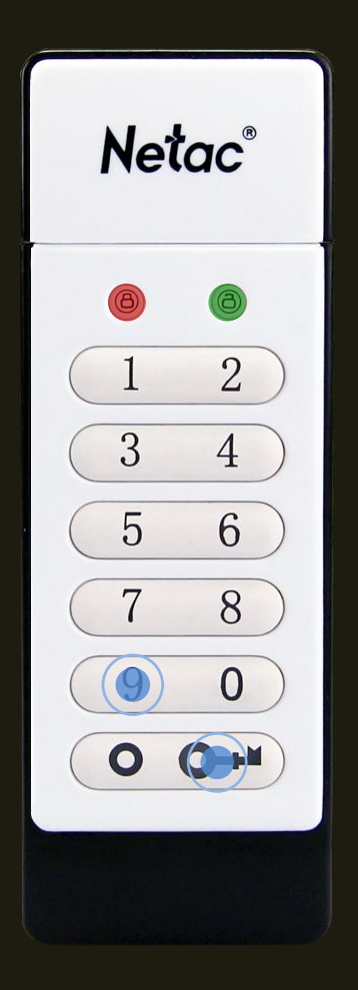

#### 第二步:释放按键,红绿灯闪烁。

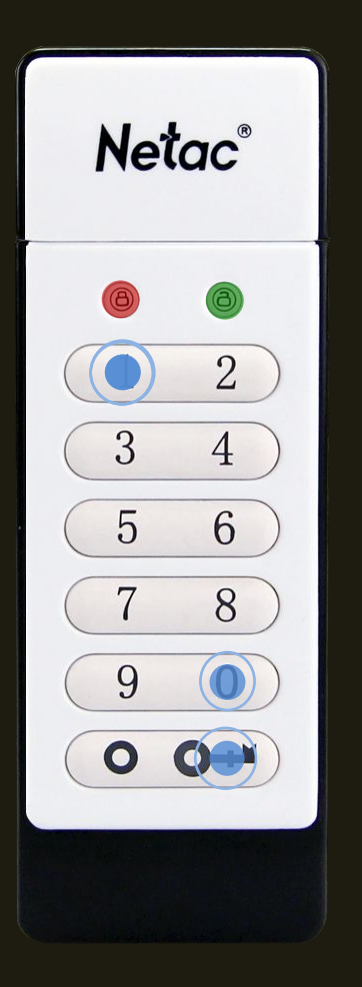

第三步:输入1-1-0,按住解锁键后放开, 指示灯关闭。 用户识别码被成功清除, 加密分区的现存数据被全部销毁, 用户识别码恢复到出厂状态(112233)。

## 离线加密型闪存盘加密分区再次插入电脑时会被要求重新格式化; 因为格式化的原因,所有数据将会被删除掉。

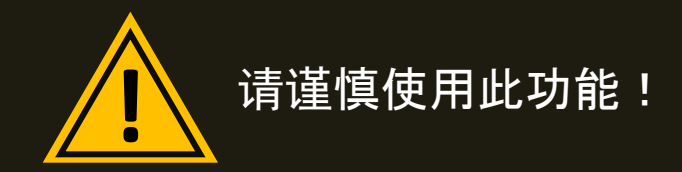

### 十三、如何恢复离线加密型闪存盘的正常使用状态?

 如果忘掉用户识别码或者10 次连续错误的识别码输入(10 次连续错误 识别码输入将会导致"<u>黑客检测防护</u>"), 现存用户识别码将会被清除。 现存 用户识别码将会被清除。重新恢复到出厂状 态设置默认的用户识别码 (112233),并且离线加密型闪存盘会被要求重新格式化才可以使用,目前 已有的所有数据将会被全部 销毁。

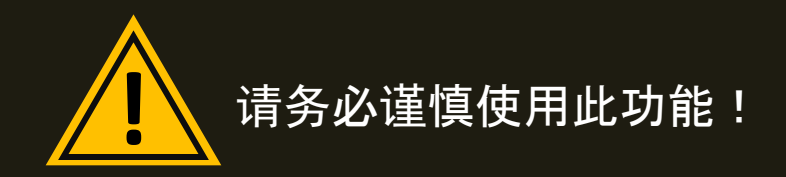

# 感谢聆听 如有任何疑问欢迎致电我们 热线电话:400-830-3662 朗科官网:www.netac.com.cn